## **Modul Segmentierung**

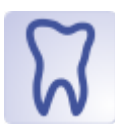

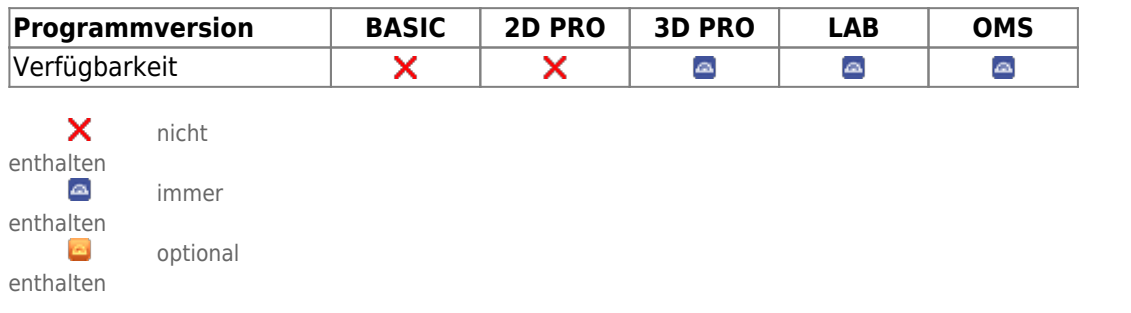

Modul Segmentierung erlaubt in den Einzelschritten [Kronen segmentieren], [Kronen separieren], [Kronen vervollständigen] und [Referenzpunkte prüfen] das Identifizieren der zu einer Zahnkrone gehörigen Bereiche einer geschlossenen Scans-Oberfläche sowie deren Zusammenfassung und Vervollständigung als separates 3D-Zahnobjekt durch Ergänzen der vom Scanner nicht erfassten Kontakt- und Wurzelbereiche. Zusätzlich werden den Kronen dabei Referenzpunkte zugeordnet, die ein individuelles Kronenkoordinatensystem bilden und in den Diagnose- und Planungsmodulen verwendet werden. Außerdem wird der Weichteilkiefer so vernetzt, dass die Auswirkung von Zahnbewegungen auf den Gingivabereich simulieren werden kann.

## **Erste Schritte**

- 1. Model mit Taste [Segmentieren] einfärben (bei texturierten Scans: Textur deaktivieren)
- 2. Krone für ausgewählten Zahnlisteneintrag mit Rechtsklick mittig markieren
- 3. Mittelpunkte oder Ränder bei Bedarf per Drag&Drop korrigieren
- 4. Kronen mit Taste [Separieren] vereinzeln
- 5. Kronen mit Taste [vervollständigen] komplettieren
- 6. Referenzpunkte mit Taste [Referenzpunkte prüfen] überprüfen/korrigieren
- 7. Segmentierten Datensatz als neuen Befund speichern

## **Moduloberfläche**

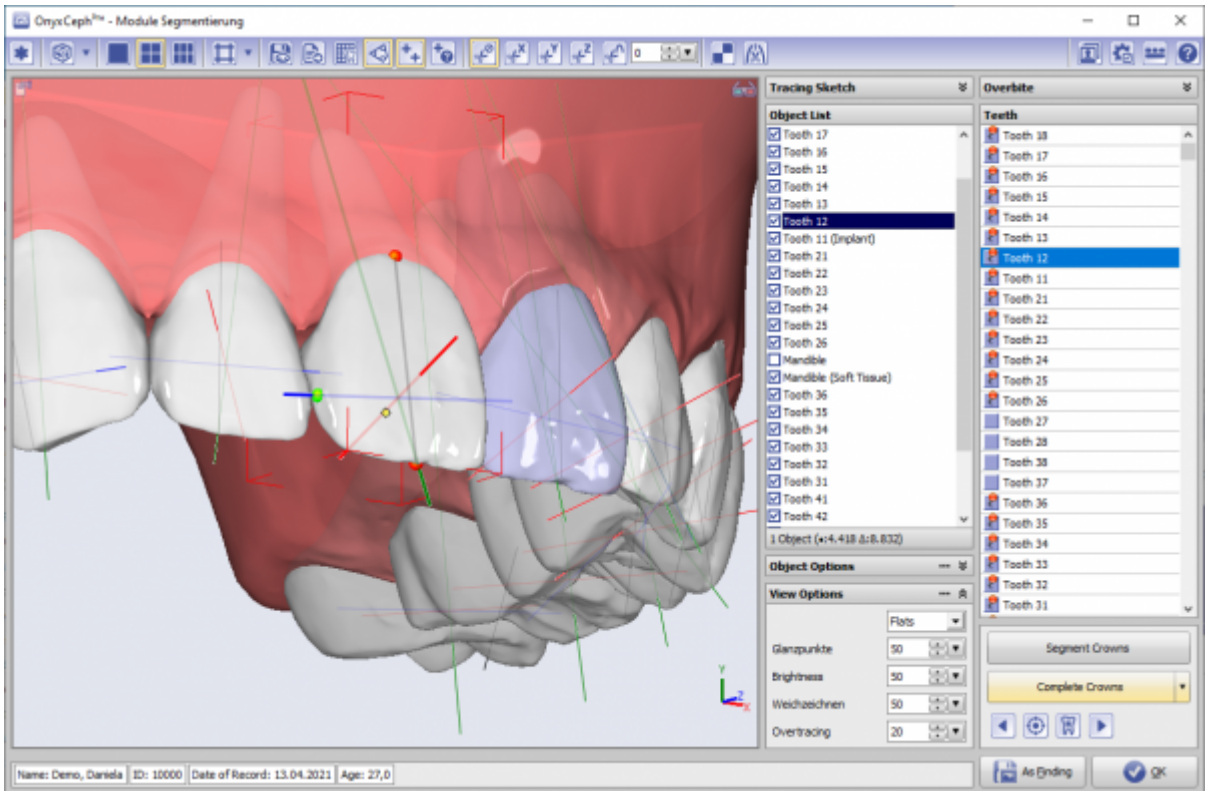

## **Links**

- 人 [Modul-Handout Segmentierung](https://image-instruments.de/Onyx3/Handout_M_Segmentation_DE.pdf)
- <https://youtu.be/TAAGkmFlKD4> ×
- <https://www.youtube.com/watch?v=Ql5J3cNH4fA> ×
- <https://www.youtube.com/watch?v=aub9h6D5mp4>

From: <http://onyxwiki.net/>- **[OnyxCeph³™ Wiki]**

Permanent link: **<http://onyxwiki.net/doku.php?id=segmentation&rev=1644235756>**

Last update: **2022/02/07 13:09**

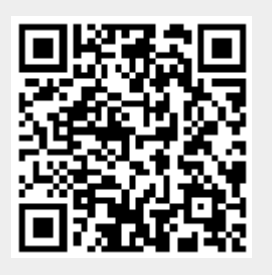